Mag alleen gekopieerd worden voor gebruik binnen de school van 'gebruiker'. Zie ook de abonnemen $\mathrm{p}_0$ **cent prenvan ANDLEIDING** 

# Quick Start AlphAI robot

# **Artificiële intelligentie**

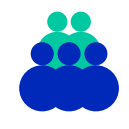

**Doelgroep** VMBO/HAVO/VWO klas 1 en 2

**Duur** 1-1,5 lesuur

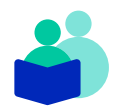

**Vak** Techniek Informatica

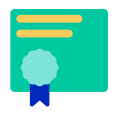

# **Vaardigheden**

Programmeren Probleemoplossend denken Creatief denken

### **Deze les**

Tijdens deze les maken de leerlingen kennis met de AlphAI robot. Dit is een snel lerende robot. De leerlingen gaan leren hoe de robot snel kan leren en wat de robot kan uitvoeren. Dit doen ze in groepjes aan de hand van uitdagingskaartjes. Aan het eind van de les kunnen de leerlingen de robot opdrachten laten uitvoeren.

## **Lesopzet**

 $\bigcirc$ 

Introductie 10 min. De leerlingen maken kennis met artificiële intelligentie door Quick, draw!

## Kern 45 / 60 min.

De leerlingen gaan in groepjes aan de slag met uitdagingskaartjes om de AlphAI robot te ontdekken.

### Afsluiting 10 min.

 $\bigcirc$ 

Samen met de leerlingen wordt er teruggeblikt op de les. Er wordt besproken wat ze hebben gedaan en geleerd.

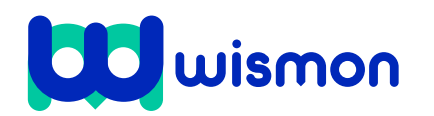

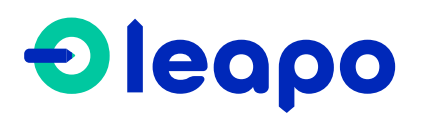

Mag alleen gekopieerd worden voor gebruik binnen de school van 'gebruiker'. Zie ook de abonnementsvoorwaarden van Leapo.

# Didactische verantwoording

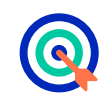

## **Leerdoelen**

De leerlingen leren:

- wat de AlphAI robot is;
- hoe de AlphAI robot werkt; » wat de AlphAI robot kan;
- » hoe ze de AlphAI robot snel kunnen laten leren;
- » welke stappen ze de AlphAI robot moeten laten uitvoeren;
- » hoe de AlphAI robot samenhangt met AI;
- » hoe ze met een software programma kunnen werken.

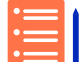

### **Aansluiting curriculum**

Deze les sluit aan bij de volgende kerndoelen van het [SLO:](https://www.slo.nl/thema/meer/actualisatie-kerndoelen-examenprogramma/)

- » [Kerndoel 31:](https://leerplaninbeeld.slo.nl/regulier-onderwijs/c63858da-23e4-4e1e-8456-b4aa13a6a826/core-targets?subject=977fea53-fb3b-4349-a81a-7bf903a152af ) De leerling leert o.a. door praktisch werk kennis te verwerven over en inzicht te verkrijgen in processen uit de levende en niet-levende natuur en hun relatie met omgeving en milieu.
- [Kerndoel 32:](https://leerplaninbeeld.slo.nl/regulier-onderwijs/c63858da-23e4-4e1e-8456-b4aa13a6a826/core-targets?subject=977fea53-fb3b-4349-a81a-7bf903a152af ) De leerling leert te werken met theorieën en modellen door onderzoek te doen naar natuurkundige en scheikundige verschijnselen als elektriciteit, geluid, licht, beweging, energie en materie.

### **Benodigde voorkennis**

De leerlingen hebben voorkennis nodig over wat AI is en waar AI voor gebruikt wordt. Hebben de leerlingen de voorkennis nog niet, dan raden we aan om de les ['Introductie AI'](https://leapo.nl/lesmateriaal/introductie-ai-vo/) eerst te doen.

### **Inbedding curriculum**

Deze les kan ingezet worden als vervanging van of aanvulling op technieklessen en informatica.

### **Innovatief onderwijs met Leapo**

Bij WisMon zien we wetenschap en techniek als essentieel onderdeel van het onderwijs. We streven er daarom naar om wetenschap en techniek makkelijk, modern en motiverend te maken. Leapo past binnen deze visie door het aanbieden van kant-enklaar lesmateriaal bij moderne, eenvoudig te bedienen apparatuur, waarbij de contexten tot de verbeelding spreken en leerlingen lekker zelf aan de slag gaan.

### **Benodigdheden**

- □ AlphAI robot per groepje.
- $\Box$  Arena per groepje.
- De bijbehorende Powerpoint presentatie.
- □ Laptops voor het AlphAI programma.
- $\Box$  Uitdagingskaartjes.
- $\Box$  Lesbrief.
- $\Box$  Hulpkaarten.

### **Voorbereiding**

- Lees de docenten- en
- leerlingenhandleiding goed door. Neem de uitdagingskaartjes door.
- $\Box$  Print de uitdagingskaarties uit het document 'Uitdagingskaartjes' uit per groepje.
- $\Box$  Print de lesbrief uit per groepje.
- Print de hulpkaarten uit per groepje.
- Zet de arena met een robot klaar.
- Zet de Powerpoint voorafgaand aan de les klaar.
- Download op elke computer de AlphAI  $\overline{\text{software}^1}$  $\overline{\text{software}^1}$  $\overline{\text{software}^1}$  en vul de licentiecode in.
- Verspreid de laptops alvast over de klas.
- Maak eventueel alvast tweetallen / groepjes.

https://learningrobots.ai/resources/?lang=en#download\_software

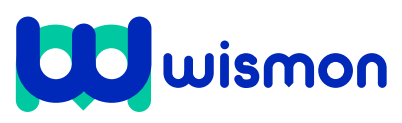

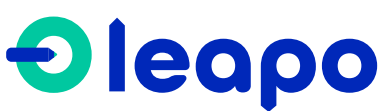

Mag alleen gekopieerd worden voor gebruik binnen de school van 'gebruiker'. Zie ook de abonnementsvoorwaarden van Leapo.

# Begeleiding tijdens de les

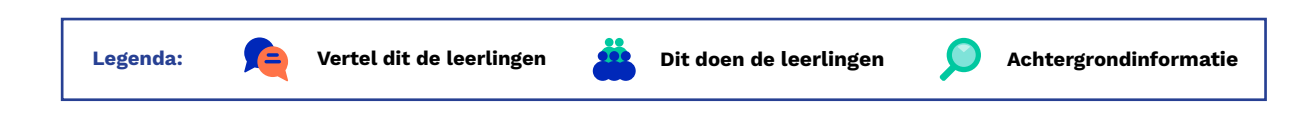

# **Toelichting Dia's**

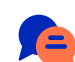

Vertel de leerlingen wat ze gaan leren deze les.

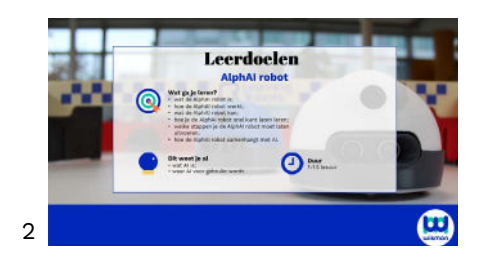

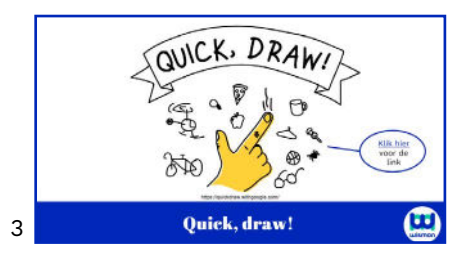

Laat de leerlingen in tweetallen de website: [Quick, draw!](https://quickdraw.withgoogle.com/)<sup>1</sup> openen. Ze gaan vervolgens om de beurt in Quick, draw! een tekening maken van het woord dat Quick, draw! aan ze geeft. Dit staat groot op het beeld weergegeven.

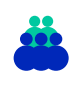

Laat de leerlingen hun tekeningen aanklikken. Ze zien dan hoe de computer kon raden wat ze hadden getekend.

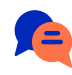

Vraag klassikaal aan de leerlingen hoe het kan dat de computer kon raden wat ze aan het tekenen waren.

Vertel de leerlingen dat de computer het kon raden, omdat de computer heeft onthouden hoe mensen de voorwerpen tekenen. Door alle data kan de computer het heel snel raden. De computer kan, dus leren!

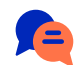

Vertel de leerlingen dat de AlphAI robot ook zelf kan leren. De AlphAI robot is een kleine robot die in het begin nog niks kan, maar met instructies kan de robot steeds meer dingen zelfstandig uitvoeren. De leerlingen gaan instructies geven aan de AlphAI robot. De instructies herhalen ze een aantal keer totdat de robot het zelf kan uitvoeren. De robot leert van de leerlingen en onthoudt dat. De instructies kan de robot uitvoeren door sensoren. Op de dia staat weergegeven welke onderdelen de robot bevat. Vertel de onderdelen aan de leerlingen.

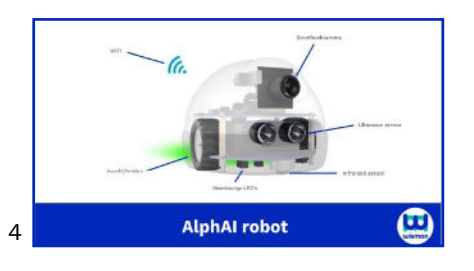

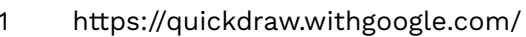

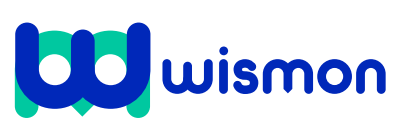

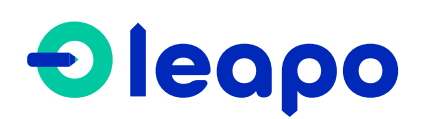

Mag alleen gekopieerd worden voor gebruik binnen de school van 'gebruiker'. Zie ook de abonnementsvoorwaarden van Leapo.

# **Toelichting Dia's**

**WIFI:** de robot kan een WiFi-verbinding maken om te kunnen connecten met een computer.

**Meerkleurige LED's:** de meerkleurige LED's geven aan of de robot aanstaat en of hij geconnect is met de groene en witte LED's.

**Wielen:** dit zijn de twee aandrijfwielen waarmee de robot gemakkelijk rijdt en ronddraait.

**Groothoekcamera:** dit houdt in dat hij een breed beeld kan waarnemen. Doordat hij dingen kan gaan waarnemen, kan hij leren.

**Ultrasoon sensor:** de sensor werkt met geluidsgolven op hoge frequenties die niet waarneembaar zijn voor het menselijk oor. Bij ultrasoon sensoren wordt een ultrasone golf door de transmitter verzonden. Door de reflectie op een voorwerp of stof ontstaat er een reflectie of echo van de geluidsgolf. Dit zorgt ervoor dat de robot een voorwerp kan herkennen en bijvoorbeeld niet meer tegen dat voorwerp aan rijdt. **Infrarood sensor:** de robot kan door de infrarood-

lijnvolgsysteem een lijn volgen door middel van infrarood.

Leg de leerlingen de basisstappen van het software programma uit. De basisstappen helpen de leerlingen om de AlphAI robot te laten leren.

Doe de stappen 1 t/m 5 voor van de slides. Stap 1 t/m 5 geeft uitleg over het software programma en de stappen die de leerlingen moet doorlopen bij de uitdagingskaartjes. De stappen met de knoppen zijn omcirkeld in de dia's.

Stap 1: Verbind de robot met het software programma door de connection knop te gebruiken.

Stap 2: Klik op parameters.

Stap 3: Kies een parameter. De verschillende parameters hebben verschillende interfaces die de robot helpen te leren. De leerlingen kijken bij de uitdagingskaart welke parameter het beste bij de opdracht past.

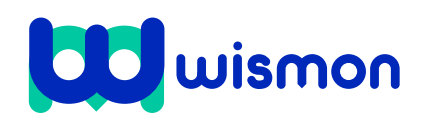

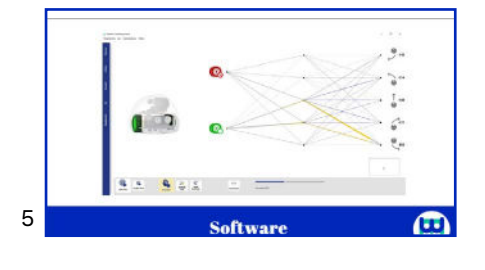

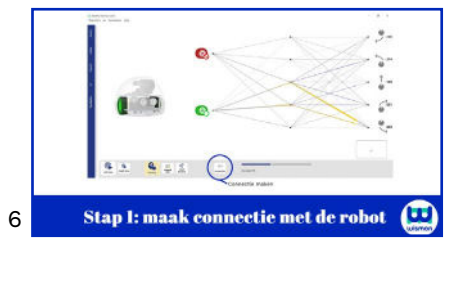

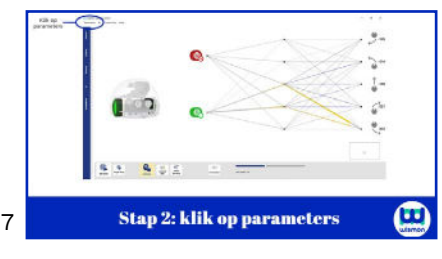

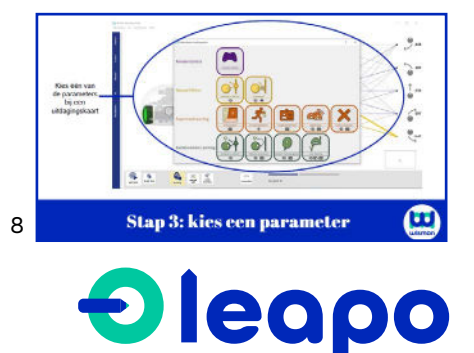

Mag alleen gekopieerd worden voor gebruik binnen de school van 'gebruiker'. Zie ook de abonnementsvoorwaarden van Leapo.

## **Toelichting Dia's**

Stap 4: Zet learning aan. De leerfunctie van de AlphAI robot staat dan aan. De leerlingen kunnen de AlphAI robot dan leren leren.

11

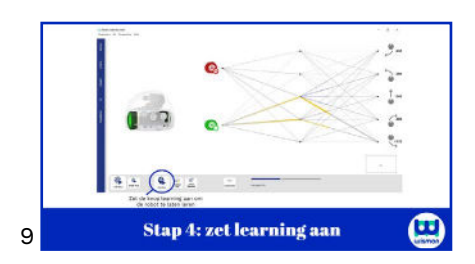

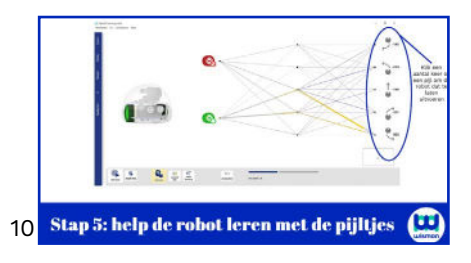

Stap 5: help de robot leren met behulp van de pijltjes. Vertel de leerlingen dat ze de robot moeten helpen leren door meerdere keren op een pijltje te drukken.

Voer nu klassikaal met de leerlingen uitdaging 3 uit op het digibord. Het stappenplan staat op de achterkant van de uitdagingskaart. Laat de leerlingen input geven met behulp van de uitdagingskaart. Bied hulp wanneer de leerlingen vastlopen.

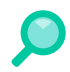

### **Uitdagingskaartjes van AI**

In het document 'Uitdagingskaartjes' staan de uitdagingskaartjes weergegeven.

Leg uit dat op de uitdagingskaartjes opdrachten staan die de robot zelfstandig moet kunnen gaan uitvoeren. Dit kan de robot als de leerlingen de robot leren wat hij moet doen in bepaalde situaties.

De leerlingen leren de robot lerendvermogen te hebben door instructies te geven met het software programma van de AlphAI robot. Het software programma heet AlphAI.

De opdrachten van de uitdagingskaartjes worden uitgevoerd in een arena('s). De arena zorgt ervoor dat de robot snel kan leren.

Motiveer de leerlingen om de uitdaging uit te voeren zonder naar de oplossing te kijken. Als de leerlingen écht niet weten hoe ze de opdrachten moeten aanpakken, kunnen ze kijken op de achterkant van de uitdagingskaartjes. Op de achterkant staat de oplossing van de opdracht.

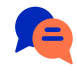

Vertel de leerlingen dat ze beginnen bij uitdaging 1 en vervolgens op volgorde de uitdagingen moeten uitvoeren. Uitdaging 3 gaan de leerlingen nu zelfstandig uitvoeren.

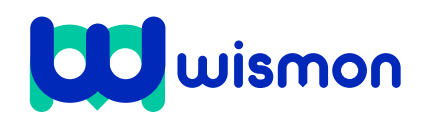

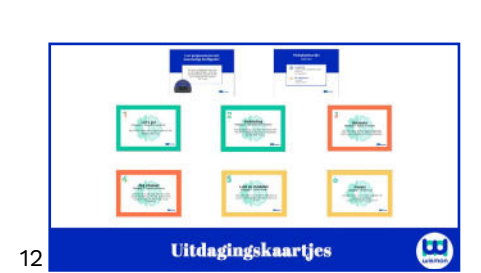

Uitdaging 3 klassikaal

 $\mathbf{G}$ 

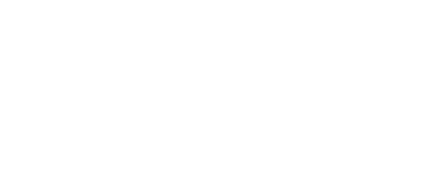

**Oleapo** 

Mag alleen gekopieerd worden voor gebruik binnen de school van 'gebruiker'. Zie ook de abonnementsvoorwaarden van Leapo.

# **Toelichting Dia's**

De leerlingen gaan in tweetallen/groepjes aan de slag met de AlphAI robot. Dit gaan ze doen aan de hand van de uitdagingskaartjes en met behulp van de hulpkaarten. Hiervoor zetten ze eerst in tweetallen/groepjes de arena's in elkaar.

Vertel de leerlingen dat ze bij uitdaging 4 de tabel op de lesbrief kunnen gebruiken. Bij uitdaging 4 gaan de leerlingen de AlphAI robot laten rijden met hun gezicht. Hiervoor moet de robot eerst alle gezichten van de groep herkennen. De leerlingen kunnen een gezicht aan een actie koppelen door de robot voor hun gezicht te houden en vervolgens op een pijl te klikken. Welk gezicht 14 bij welke pijl hoort, moeten de leerlingen in de tabel opschrijven. Bijvoorbeeld: als leerling 1 de pijl naar rechts is, noteren ze dat op de lesbrief.

\*Indien er extra tijd is doe dan een robot race (uitdaging 6)! Laat de tweetallen / groepjes tegen elkaar een robot race houden en kijk wie de robot het snelst heeft kunnen laten leren door alle robots in de arena te plaatsen en de race te starten. Voor meer informatie over de robot race bekijk bijlage 1.

Laat de leerlingen vertellen wat zij tijdens de les hebben gedaan en geleerd.

Vul aan waar nodig. Het volgende moet naar voren komen:

Ze hebben geleerd…

- wat de AlphAI robot is.
- hoe de AlphAI robot werkt.
- wat de AlphAI robot kan.
- hoe de AlphAI robot snel kan leren.

Sluit de les af met deze vraag:

Wat heeft de AlphAI robot met AI te maken?

De AlphAI robot hangt samen met AI, omdat de robot door veel data zelf beslissingen kan nemen en opdrachten kan uitvoeren. De robot past zich aan aan de situatie, dit doen AI software programma's. Ze passen zich aan naar jouw voorkeur of in dit geval bij de robot naar de situatie om de opdracht uit te voeren.

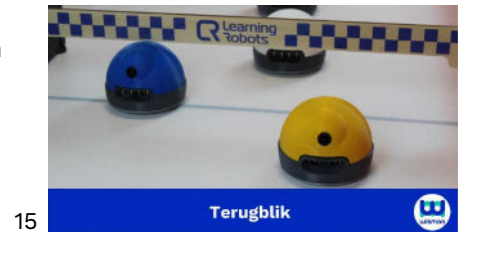

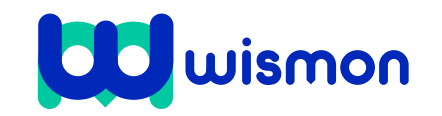

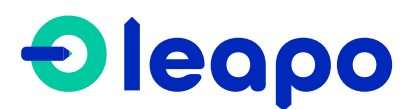

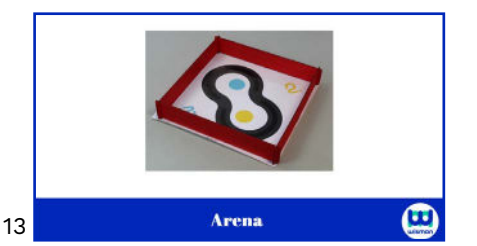

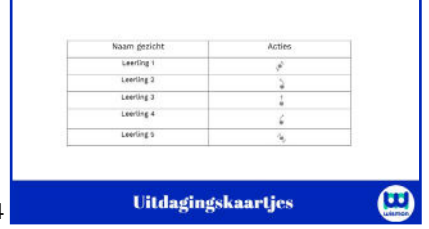

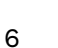

Mag alleen gekopieerd worden voor gebruik binnen de school van 'gebruiker'. Zie ook de abonnementsvoorwaarden van Leapo.

# Bijlage 1 Robot race

In deze bijlage worden de stappen uitgelegd om de robot race te kunnen uitvoeren. De leerlingen voeren de stappen achterop de uitdagingskaart uit. Vervolgens zet elk groepje de geprogrammeerde robot in de arena op dezelfde hoogte. De leerlingen zetten de robot allemaal aan en de race kan starten. Kijk welke robot het snelst het parcours kan rijden.

# **Stap 1: Arena opzetten**

Bouw onderstaande arena (afbeelding links).

(Je kan ook zelf een arena bouwen (afbeelding rechts). Let hierbij op dat er genoeg contrast is tussen de vloer en de randen. Zorg er ook voor dat de vloer schoon is.)

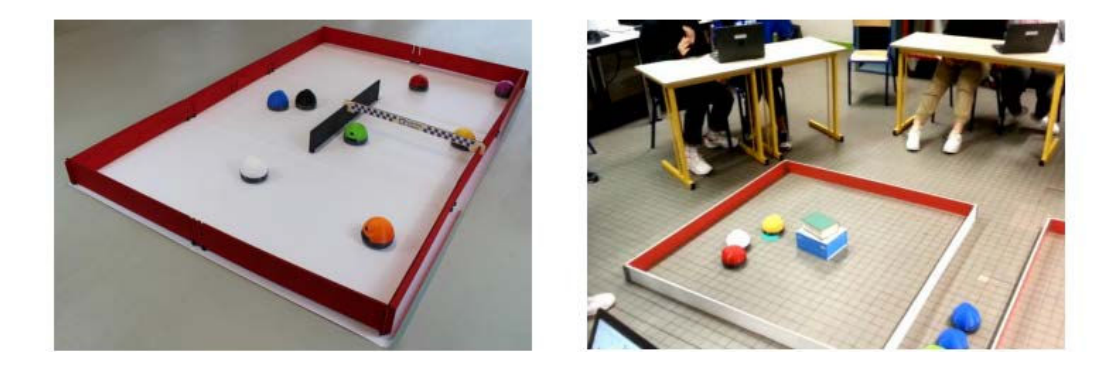

# **Stap 2: Robot trainen**

De leerlingen gaan de robot leren het parcours te rijden door het uitvoeren van uitdaging 6.

# **Stap 3: Robot race**

Als alle robots getraind zijn door de leerlingen en de robots het parcours kunnen rijden. Zet dan alle robots in de arena op de startlijn. Tel als docent af en op dat moment drukt elk team op de self-drive mode van de robot. Tijdens de race is alleen de self-drive mode toegestaan. De leerlingen mogen de robot niet meer helpen door op de pijltjes te klikken.

# **Tip**

• Onderin het controle paneel kan de top speed van de robot aangepast worden. Hoe hoger de snelheid van de robot, hoe harder de robot zal bewegen. Hoe harder de robot beweegt hoe meer obstakels de robot zal raken. Vind hierin de juiste snelheid!

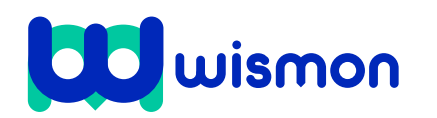

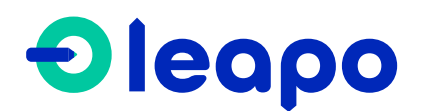